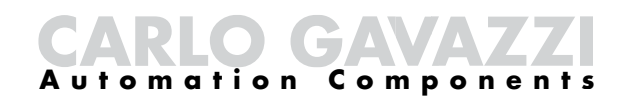

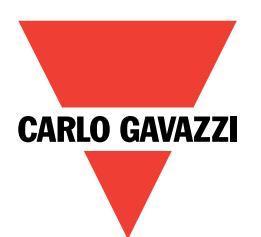

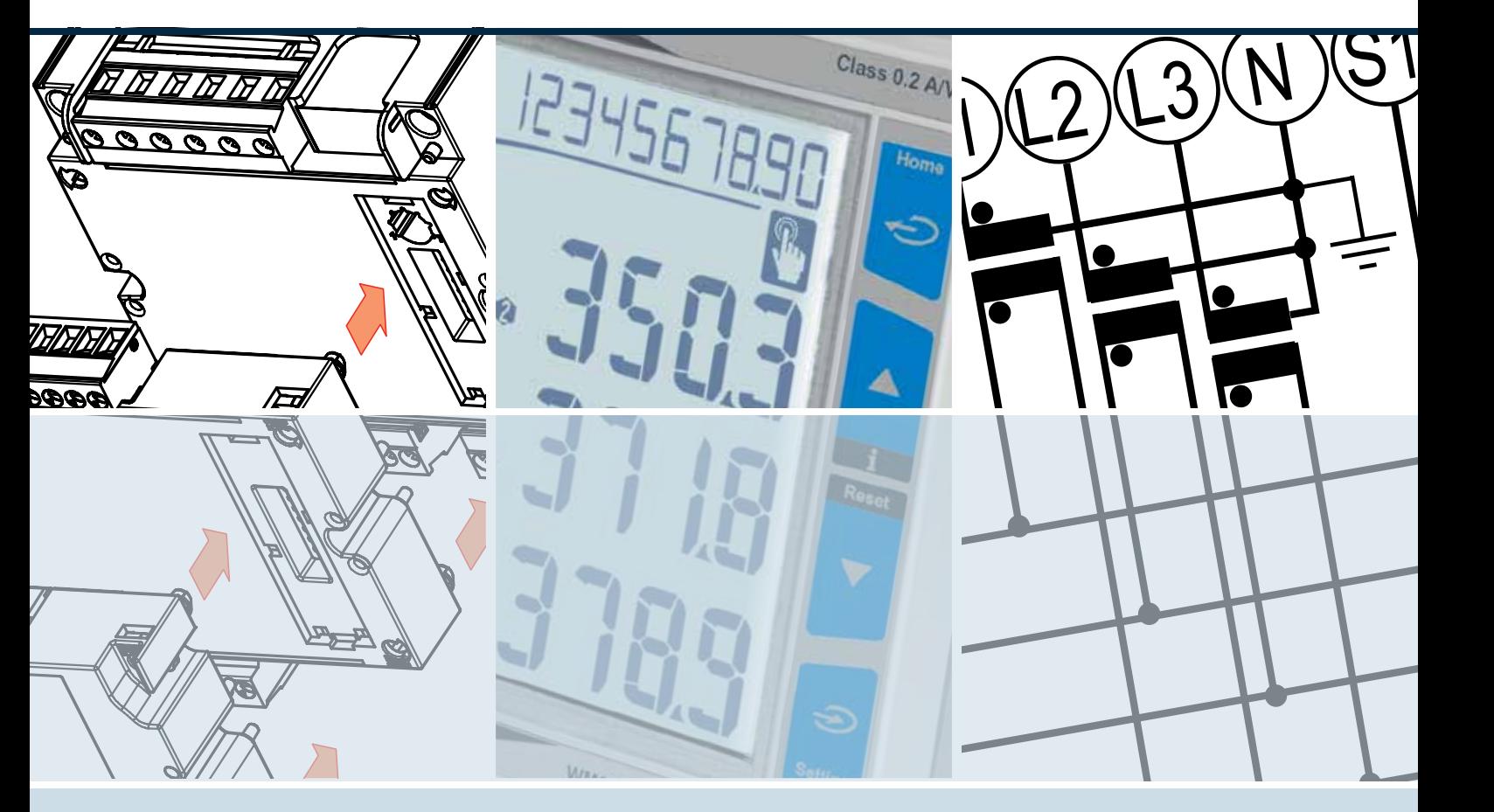

**WM20 Energi-/nettanalysator**

# **Brukerveiledning**

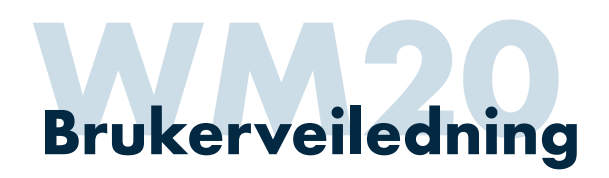

# **Produktbeskrivelse**

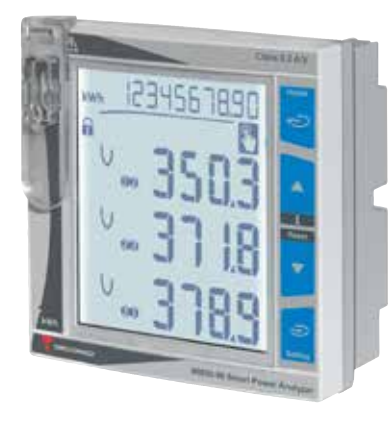

WM20 er en energi-/nettanalysator som gir tilgang til alle relevante parametre og verdier på elektriske nett. Målingene presenteres i et bakgrunnsbelyst LCD display.

#### **Måling av øyeblikksverdier**

Måling av alle grunnleggende parametre: Spenning (V), strøm (A), aktiv effekt (kW), reaktiv effekt (kVAr), tilsynelatende effekt (kVAr), cos. phi. (PF), frekvens  $(Hz)$ .

#### **Måling av overharmoniske**

Måling av THD på strøm og spenning.

#### **Måling av gjennnomsnittsverdier (dmd)**

Strøm (A), aktiv effekt (kW), reaktiv effekt (kVA). Programmerbar periodetid 1-60 minutter (fabrikkinstilling 15 min.). Lagrer og presenterer også maks. dmd mht. disse verdiene.

#### **Måling og lagring av maks. verdier**

Lagring av maks. verdier momentan og gjennomsnitt over måleperiode (programmerbar 1-60 minutter) på strøm, aktiv effekt, reaktiv effekt og tilsynelatende effekt.

#### **Måling av energiforbruk**

Måling av både aktiv energi (kWh) og reaktiv energi (kVArh).

#### **Timetellerfunksjon**

Driftstimeteller.

#### **Opsjoner**

2 releutganger for alarm/puls 2 statiske utganger for alarm/puls RS485/RS232 grensesnitt Ethernet grensesnitt BACNet MSTP eller IP grensesnitt Profibus grensesnitt

# **Typebetegnelser**

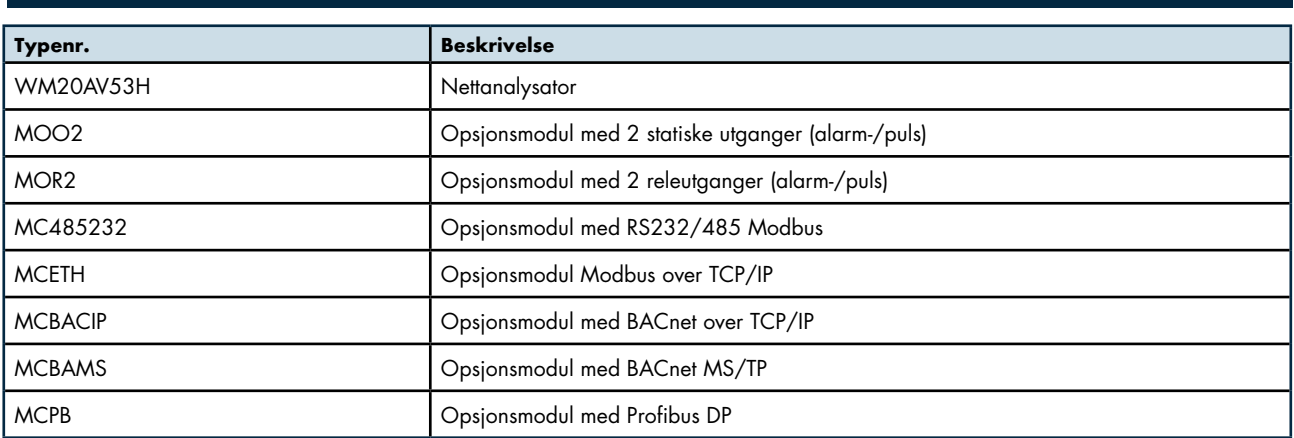

## **Tekniske data (utdrag)**

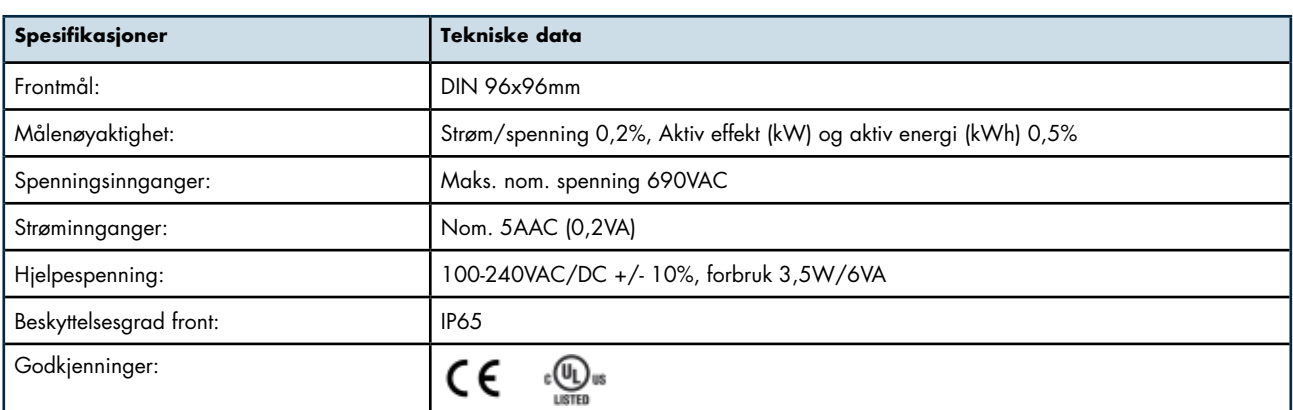

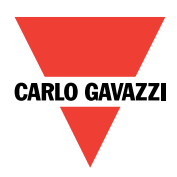

# **Opsjonsmoduler**

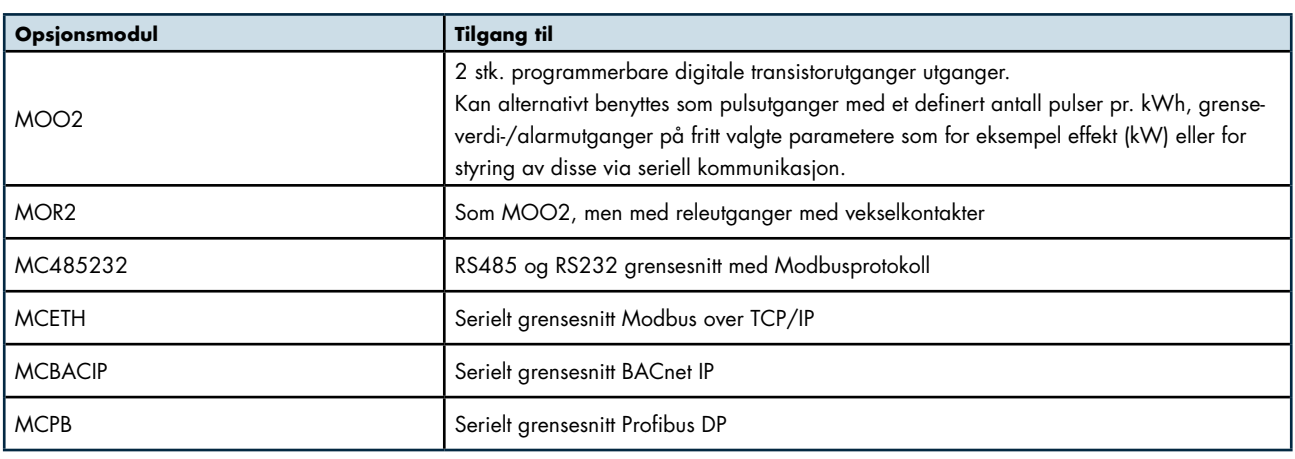

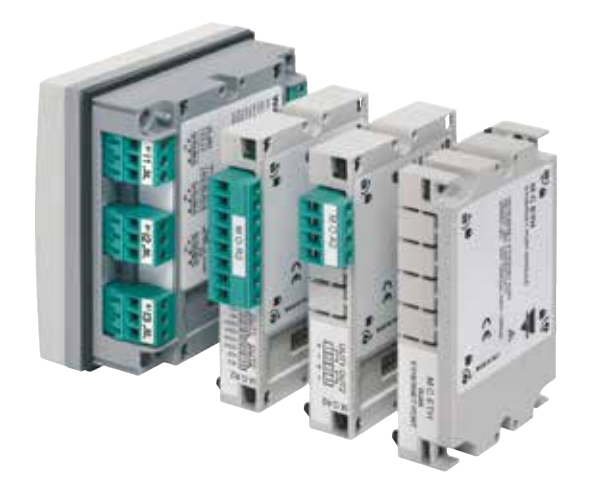

# **Frontpanel**

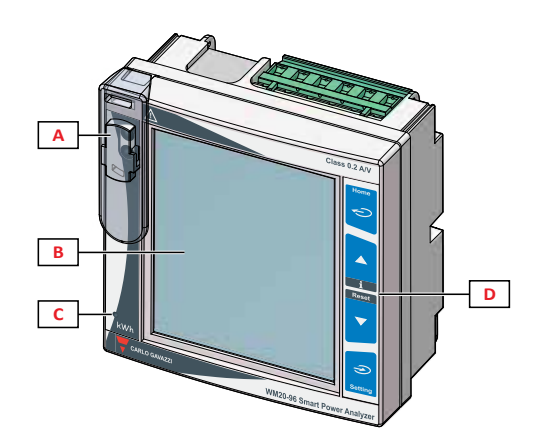

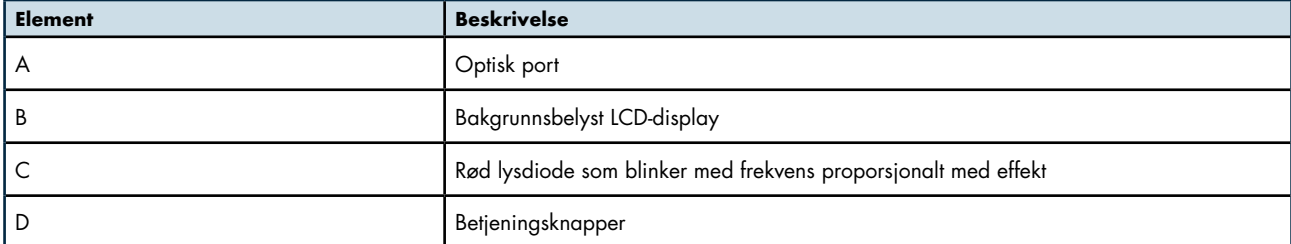

# **WM20 Brukerveiledning**

# **Indikering av symboler**

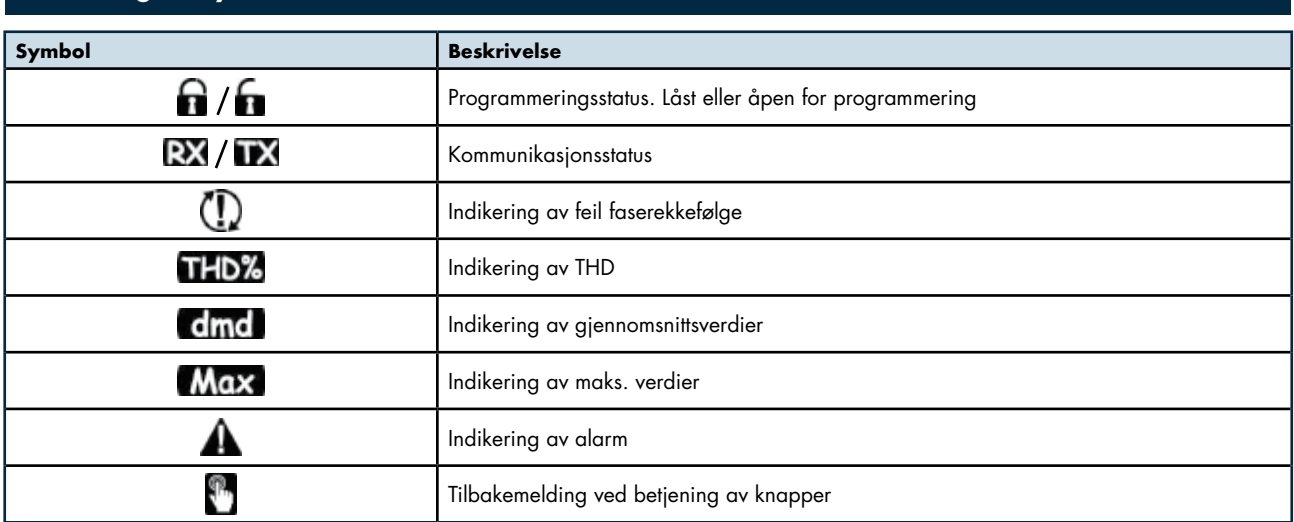

# **Indikering av måleverdier**

#### **Display**

Display har 4-linjer for indikering av numeriske verdier med måleenhet samt indikering av en rekke forskjellige symboler.

#### **Betjeningsknapper**

Under normal drift benyttes knapper i front for å velge hva man ønsker å lese.

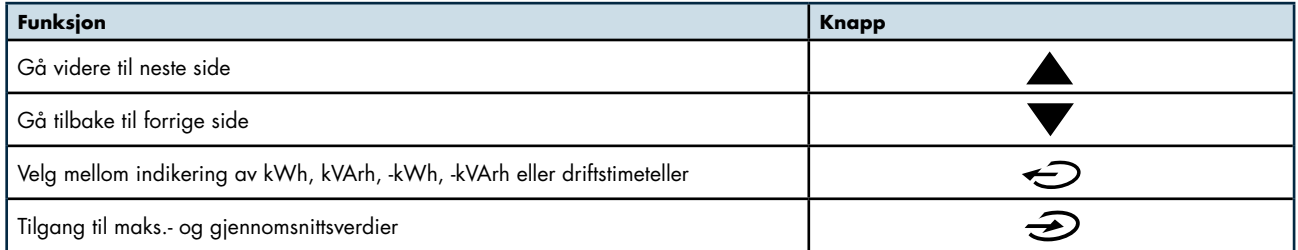

# **Indikering av telleverdier**

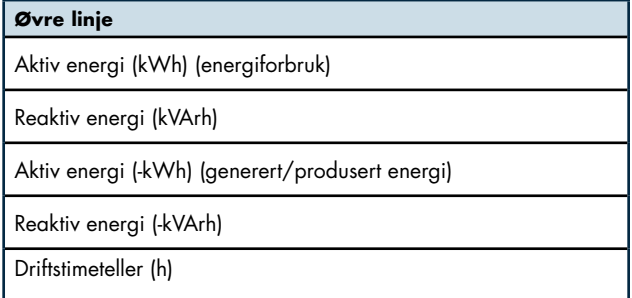

# **Maks., DMD og maks DMD verdier**

WM20 lagrer maks. verdi på strøm, aktiv effekt, reaktiv effekt og tilsynelatende effekt. Videre måler nettanalysatoren gjennomsnittsverdier (indikeres med DMD) over en programmerbar tidsperiode på 1 til 60 minutter. Høyeste registrerte gjennomsnittsverdier blir lagret (indikeres med Max. DMD).

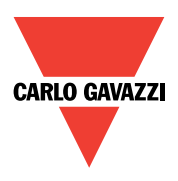

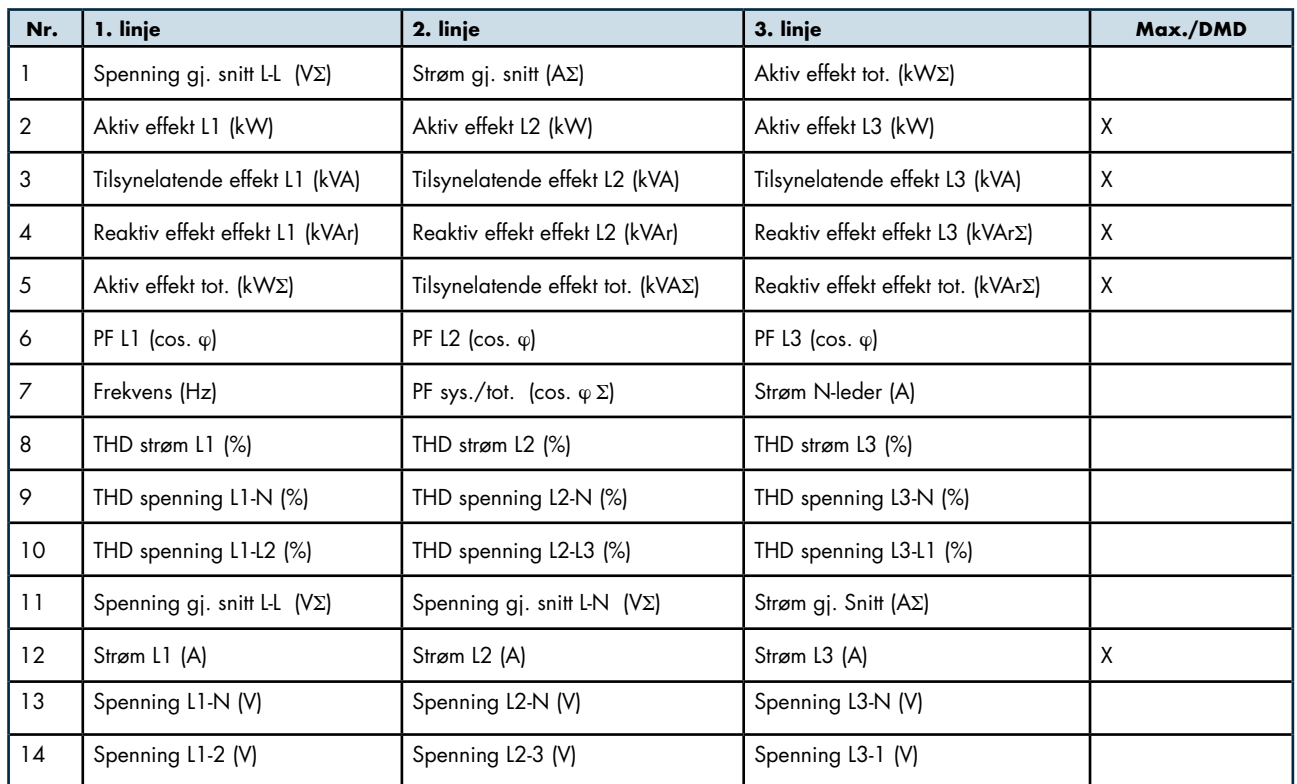

### **Indikering av momentan-, maks. og DMD verdier ved 3-fase + N / 3PN**

# **Indikering av momentan-, maks. og DMD verdier ved 3-fase (IT-nett) / 3P**

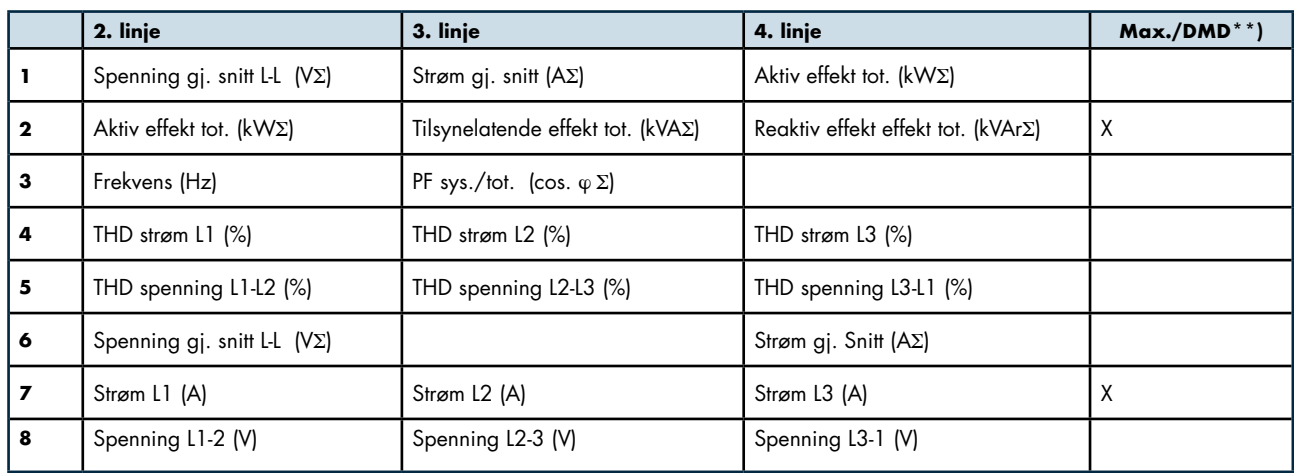

**NB!** Selv om tilkoblet nett er 3-fase uten N-leder, kan man gjerne sette opp nettanalysatoren for 3 fase med N-leder (fabrikkinnstilling). Man skal bare være oppmerksom på at faseverdier på effekt og cos φ blir unøyaktige. Total og systemverdier vil bli helt riktige.

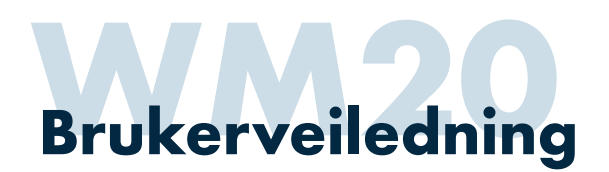

# **Informasjonsmeny**

# **Generell informasjon**

WM20 har en informasjonsmeny hvor det er mulig å lese av innstillinger uten å gå inn i programmeringsmeny. Videre gir informasjonsmeny tilgang til en rekke andre data.

# **Tilgang til og navigering i informasjonsmeny**

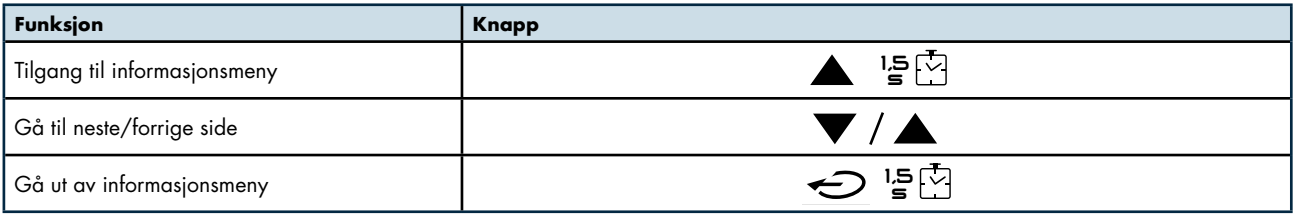

# **Innhold i informasjonsmeny**

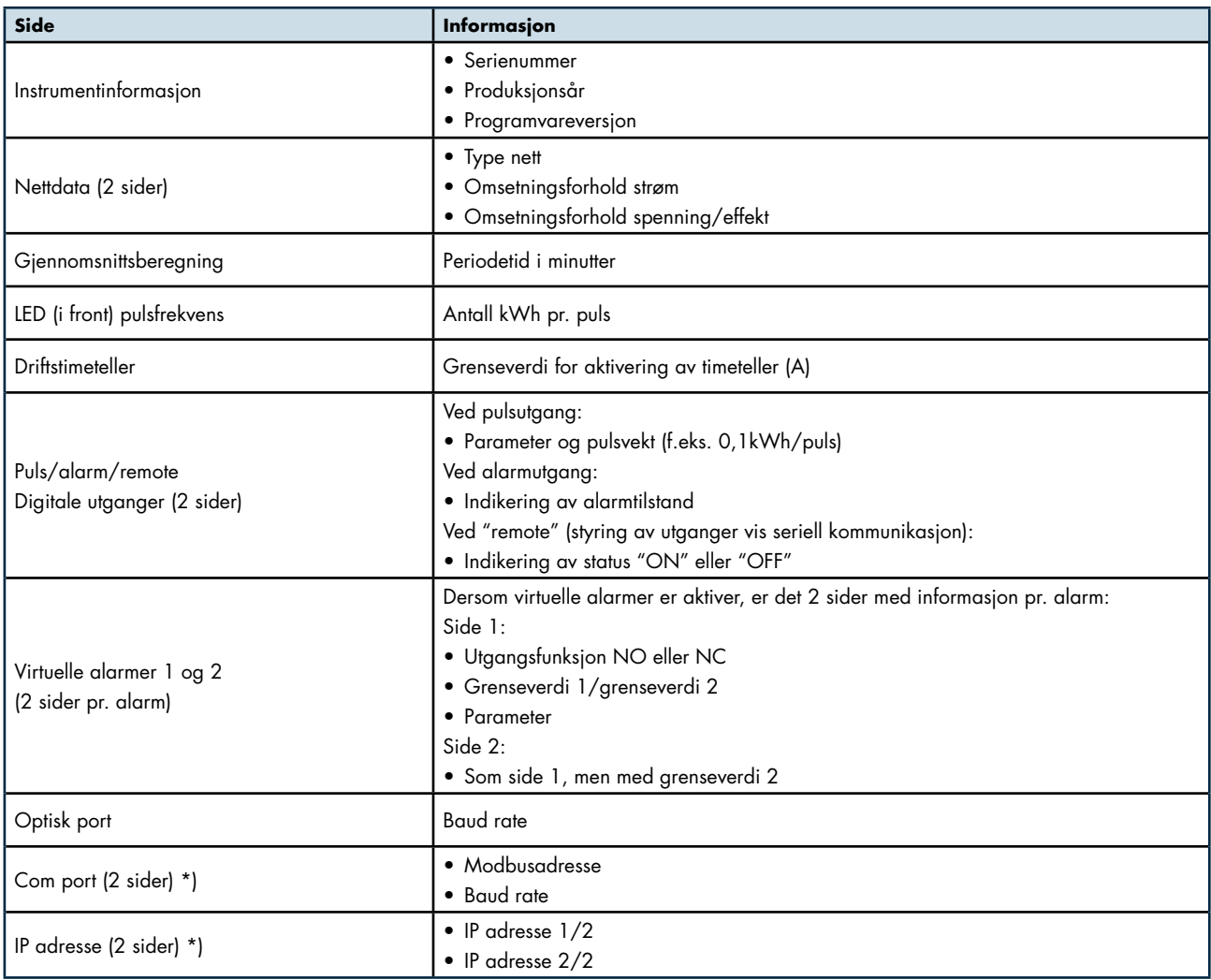

\*) Ved bruk av opsjonsmodul med seriell kommunikasjon

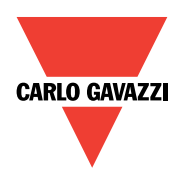

#### **Generelt**

WM20 må programmeres i henhold til tilkoblet nett (type nett og omsetningsforhold på strømtransformatorer). I tillegg til dette må funksjonalitet på benyttede opsjonsmoduler programmeres.

#### **Grunnleggende programmering**

- Type nett (3x400VAC+N eller 3x230VAC IT)
- Omsetningsforhold på strømtransformatorer
- Omsetningsforhold spenningstransformatorer

#### **Gjennomsnittsmålinger**

• Valg av periodetid

# **Digitale utganger**

# **Ved bruk av opsjonsmodul MOO2 eller MOR2**

- Valg at type utgang (puls, grenseverdi/alarm eller utgang styrt via kommunikasjon)
- Ved pulsutgang valg av parameter (kWh eller kVArh). Antall kWh eller kVArh pr. puls
	- Positiv eller negativ energi (energiretning)
- Ved grenseverdi-/alarmutgang Valg av parameter, valg av grenseverdi og hysterese Valg av tidsforsinkelse

Valg av utgangsfunksjon (normalt tiltrukket eller normalt frafalt utgang)

#### **Seriell kommunikasjon RS485 Modbus Ved bruk av opsjonsmodul MC485232**

- Modbusadresse
- Baud rate
- Paritet

#### **Seriell kommunikasjon Modbus over TCP/IP Ved bruk av opsjonsmodul MCETH**

• Ethernetdata IP adresse Subnet **Gateway** TCP/IP port

#### **Seriell kommunikasjon BACnet MSTP**

• BACnet data Device ID osv.

#### **Seriell kommunikasjon BACnet IP**

- Ethernetdata IP adresse Subnet **Gateway** TCP/IP port
- BACnet data Device ID osv.

#### **Seriell kommunikasjon Profibus DP**

• Adresse

#### **Øvrige programmeringsdata**

- Bakgrunnsbelysning i display Alltid på eller antall minutter ubetjent
- Oppstartstrøm for timeteller
- Hjemmeside Hvilken informasjonsside som skal vises ubetjent

#### **Tilgang til programmering**

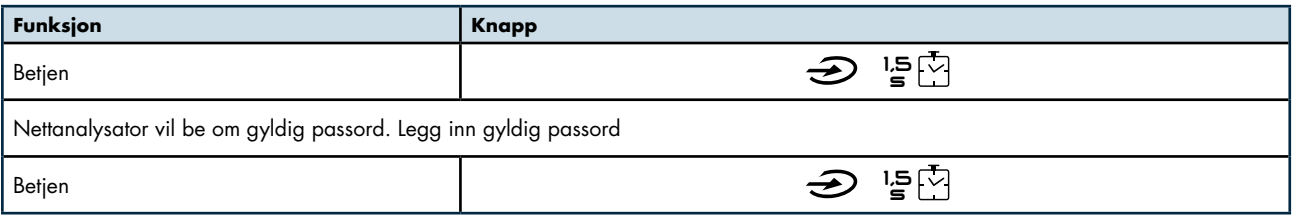

# **Gå til neste eller forrige side**

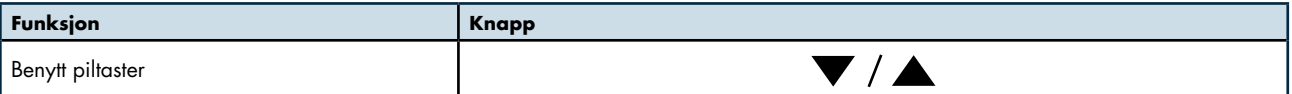

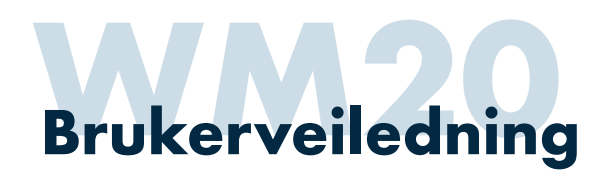

# **Endre innstilling av "ikke" nummeriske verdier**

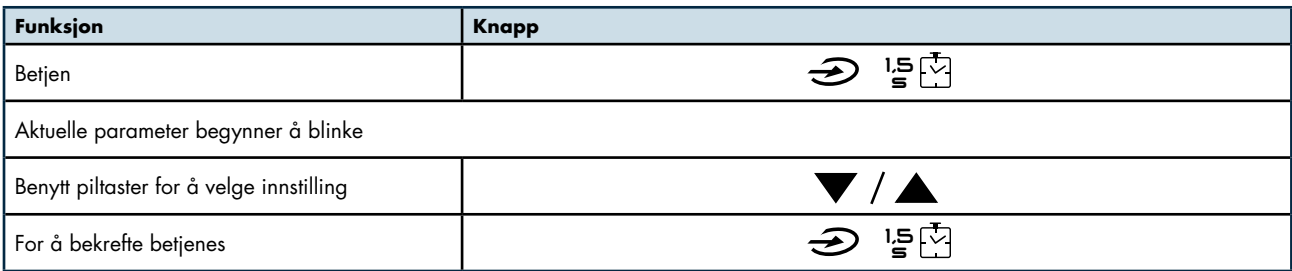

# **Endre innstilling av nummeriske verdier**

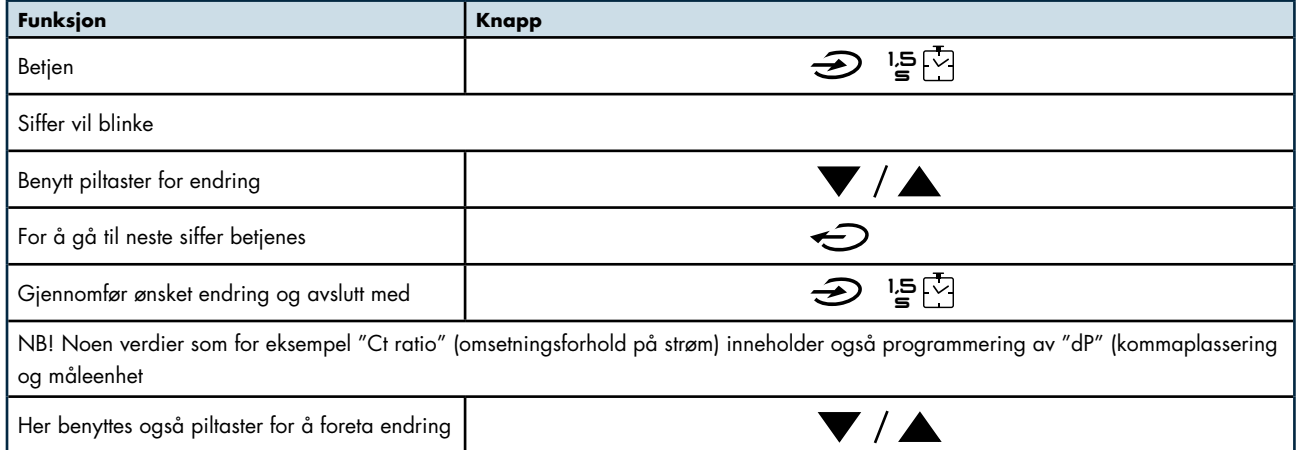

# **Gå ut av submeny**

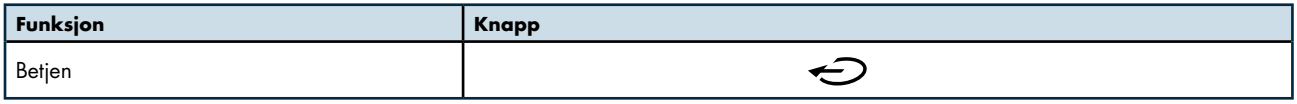

# **Avslutt programmering**

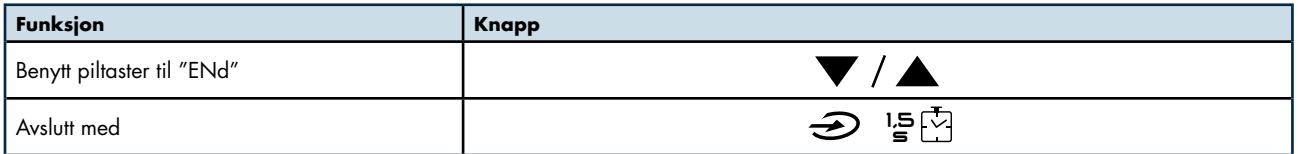

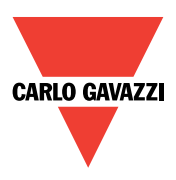

**NB!** I de fleste tilfeller er det svært få menyer som må benyttes i forbindelse med programmering. I alle tileller må Ct ratio (omsetningsforhold på strøm) endres. Bortsett fra dette må normalt sett ved bruk av seriell kommunikasjon, bare relevante parametere som for eksempel Modbus adresse, IP adresse og andre relevante data endres. Verdier og innstilinger i parentes angir fabrikkinnstilling.

# **Grunnleggende programmering**

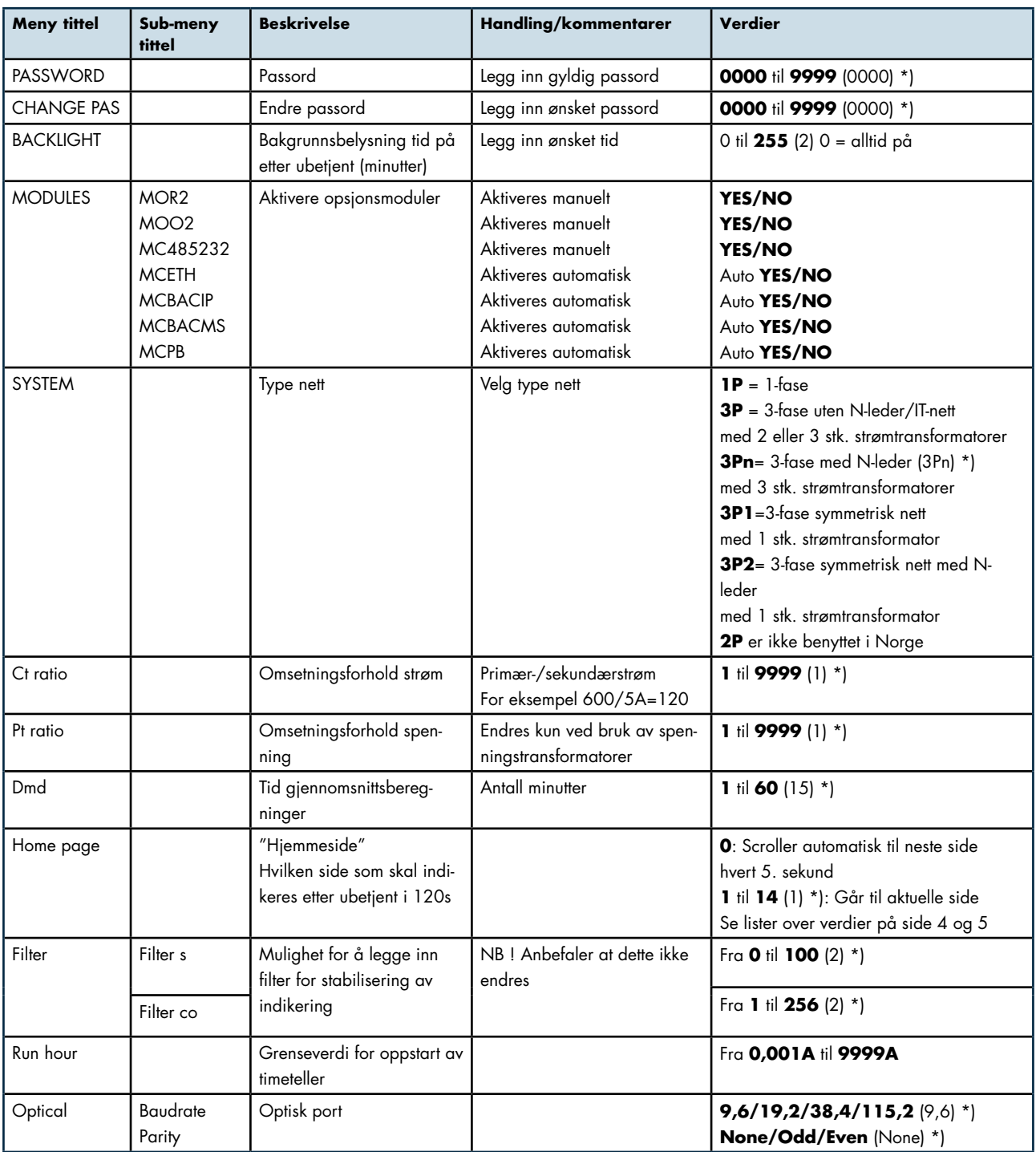

\*) Innstillinger i parantes angir fabrikkinstillinger.

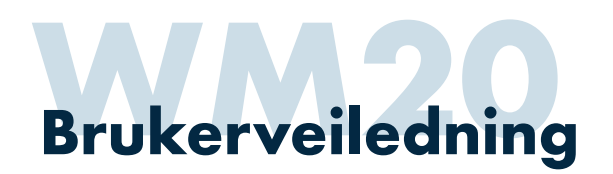

# **"Virtuelle" alarmer**

Virtuelle alarmer benyttes i forbindelse med bruk av grenseverdi-/alarmfunksjoner.

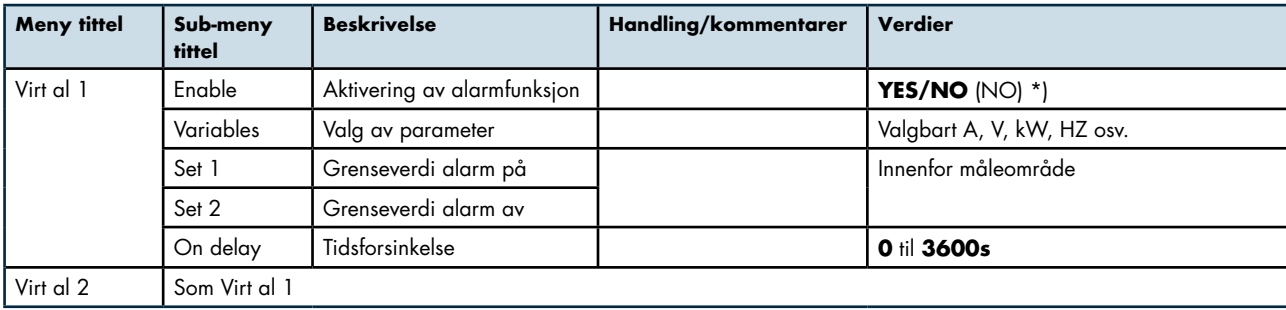

# **Modbus (med opsjonsmodul MC485232)**

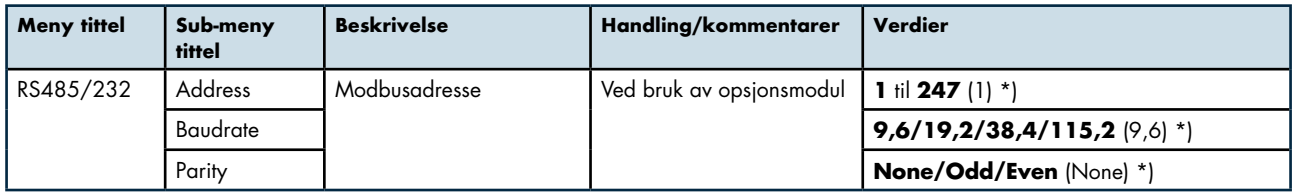

# **Ethernet/IP (med opsjonsmodul MCETH eller MCBACIP))**

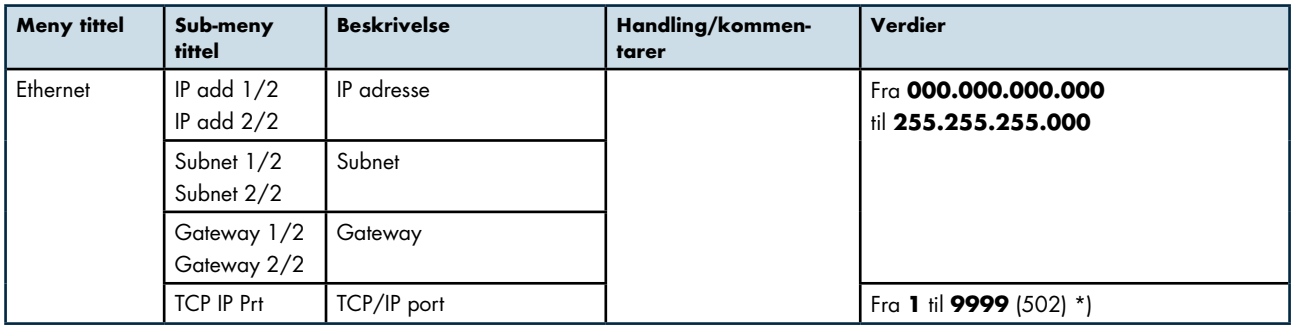

# **BACnet MSTP (med opsjonsmodul MCBACMS)**

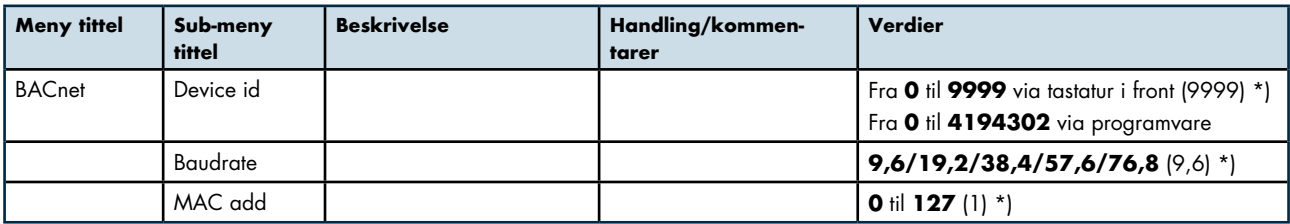

\*) Innstillinger i parantes angir fabrikkinstillinger.

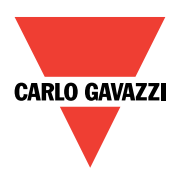

# **BACnet IP (med opsjonsmodul MCBACIP)**

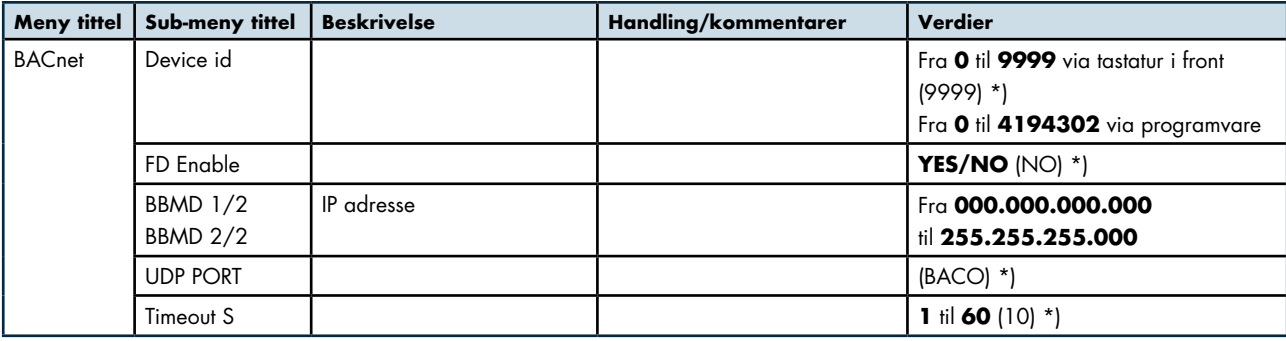

# **Profibus (med opsjonsmodul MCPB)**

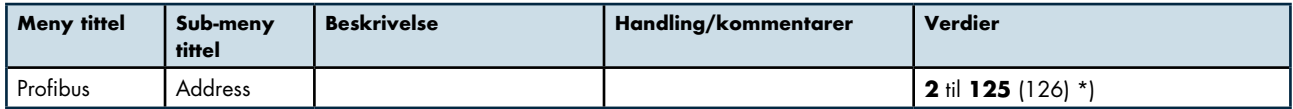

# **Digitale utganger (med opsjonsmodul MOO2 eller MOR2)**

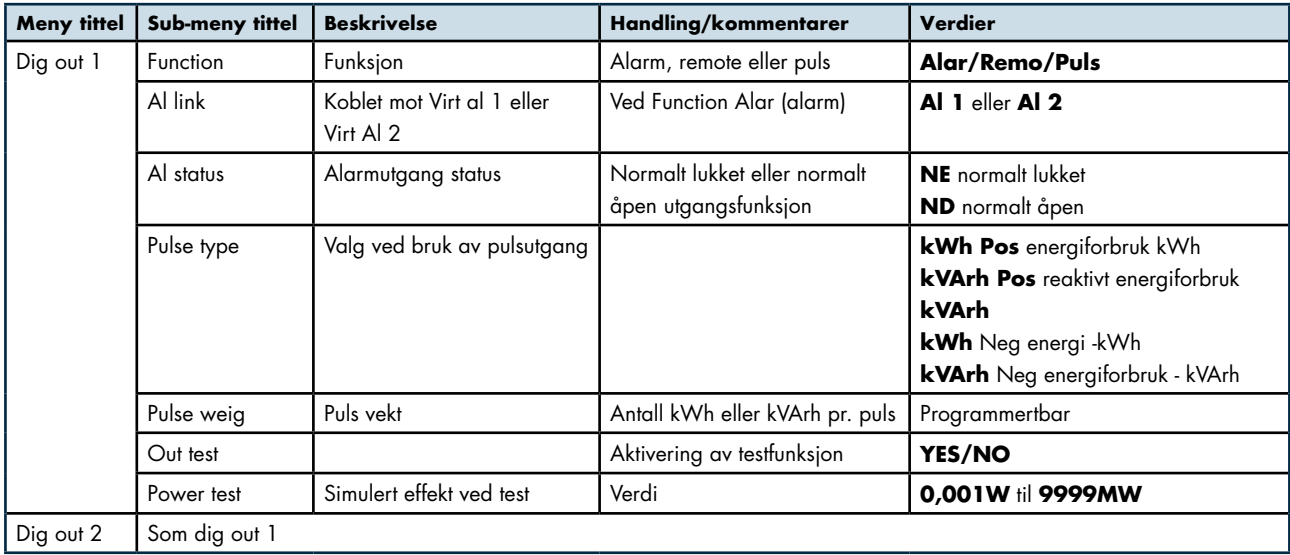

# **Reset/tilbakestilling**

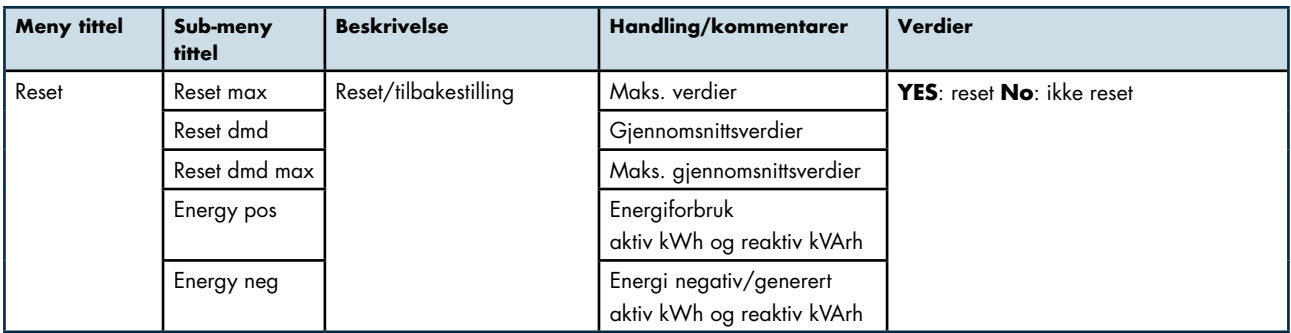

\*) Innstillinger i parantes angir fabrikkinstillinger.

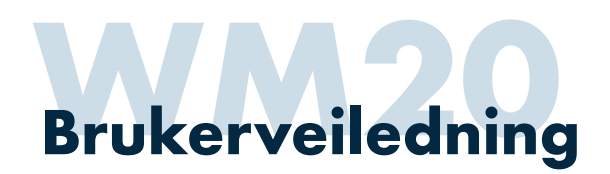

# **Montering**

#### **Utsparring**

WM20 er for panelmontasje med frontmål DIN 96x96mm. Utsparringsmål er 92x92mm (se fig. 1)

#### **Montering i panelfront**

WM20 monteres og festes ved hjelp av medfølgende festebraketter (se fig. 1).

#### **Montasje av opsjonsmoduler**

WM20 kan bestykkes med inntil 2 opsjonsmoduler (2 digitale utganger samt kommunikasjonsmodul). Fjern deksel over konnektor på nettanalysator. Pass på at skruer (en i hvert hjørne) på opsjonsmodulplugg står i åpen posisjon. Plugg inn opsjonsmodul, og vri festeskruer forsiktig til låst stilling.

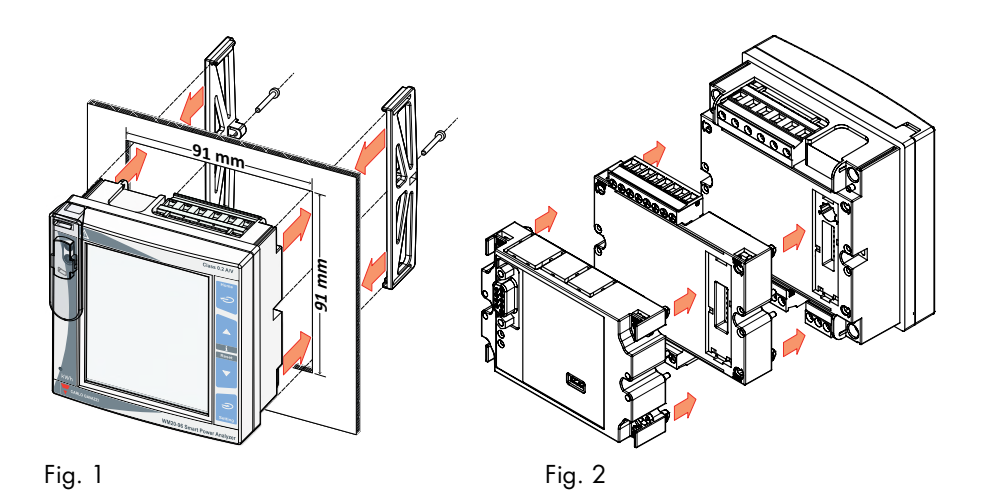

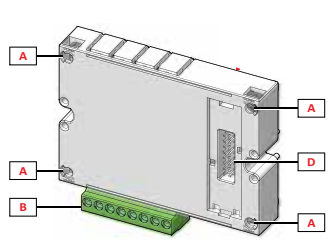

Fig. 3

A: Festeskruer B: Pluggbar terminalblokk D: Konnektor

# **Målskisser**

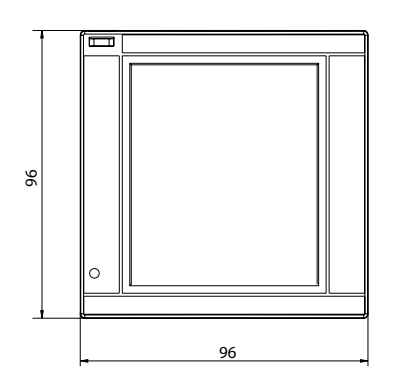

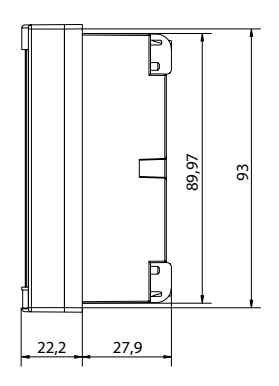

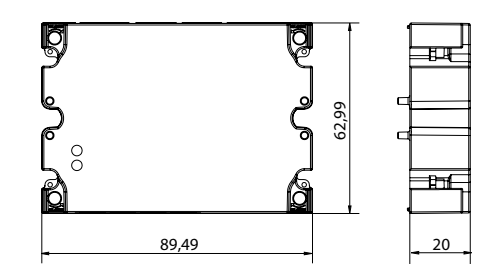

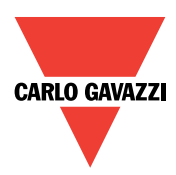

# **Tilkobling nettanalysator**

#### **Tilkoblingsterminaler**

WM20 er basert på pluggbare terminalblokker.

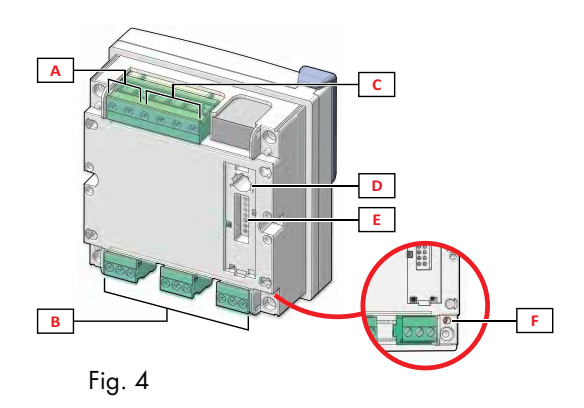

#### **Målekrets**

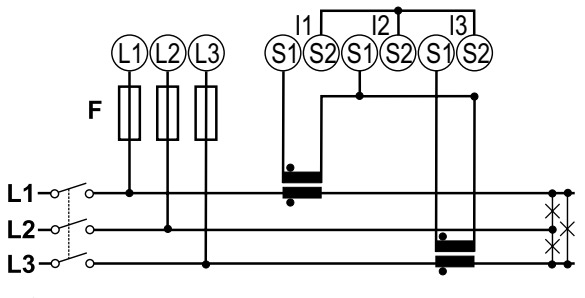

3-fase ARON (3x230VAC) (Husk lasker mellom alle "S2")

- A: Terminalblokk for strømforsyning
- B: Terminalblokker for tilkobling til strømtransformatorer
- C: Terminalblokk for tilkobling av målespenning
- D: Vender for å låse tilgang til programmering
- E: Konnektor for opsjonsmoduler
- F: Lysdiode for indikering av strømforsyning tilkoblet

Terminaler kan tilkobles kabel maks. 2,5 mm2 Moment maks. 0,5Nm

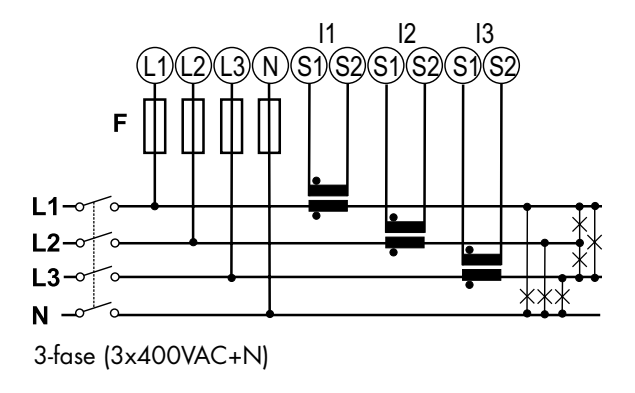

WM20 kan benyttes for måling på 1-fase, 3-fase symmetriske laster, i kombinasjon med spenningstransformatorer osv. Ved behov for detaljer vedrørende dette, ta kontakt med oss for nærmere informasjon.

# **Hjelpespenning**

100-240VAC/DC

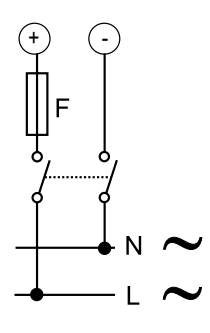

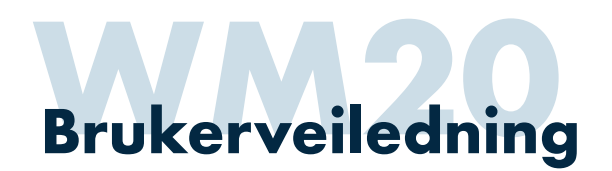

# **Tilkobling opsjonsmoduler**

#### **Utsparring**

WM20 er for panelmontasje med frontmål DIN 96x96mm. Utsparringsmål er 92x92mm (se fig. 1)

#### **Montering i panelfront**

WM20 monteres og festes ved hjelp av medfølgende festebraketter (se fig. 1).

#### **Montasje av opsjonsmoduler**

WM20 kan bestykkes med inntil 2 opsjonsmoduler (2 digitale utganger samt kommunikasjonsmodul). Fjern deksel over konnektor på nettanalysator. Pass på at skruer (en i hvert hjørne) på opsjonsmodulplugg står i åpen posisjon. Plugg inn opsjonsmodul, og vri festeskruer forsiktig til låst stilling (se fig. 3).

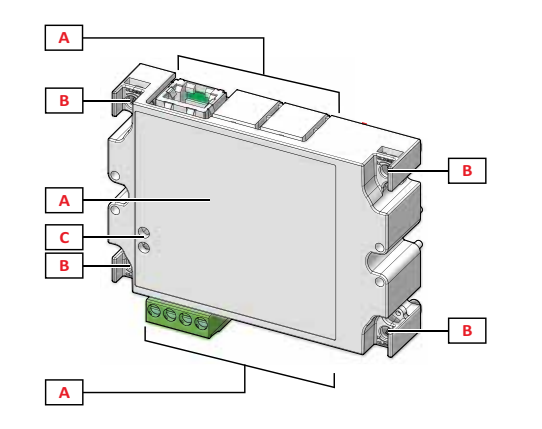

- **D** A: Kommunikasjonsport-/terminal område (variere med type opsjonsmodul)
- B: Festeskruer
- D: LED indikering av status (varierer med type opsjonsmodul)

#### **Modbus RS232/RS485**

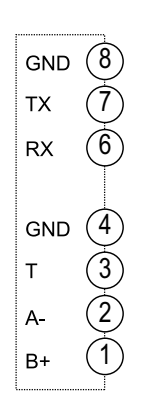

#### **BACnet MSTP**

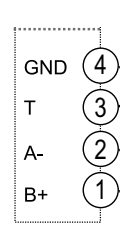

**Relèutganger**

Via opsjonsmodul MOR2

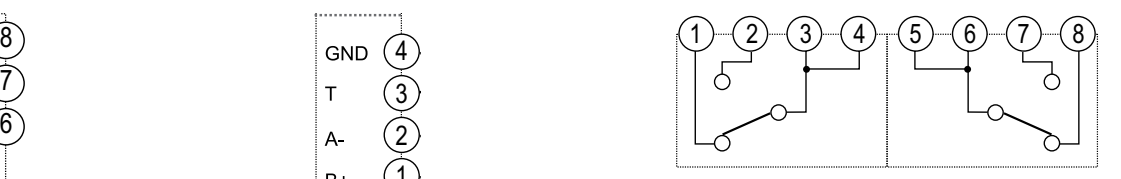

# **Statiske utganger**

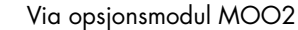

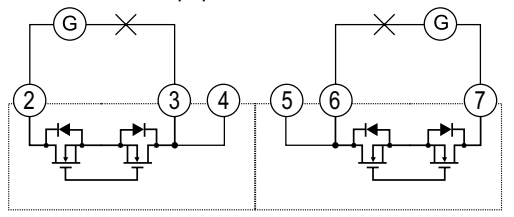

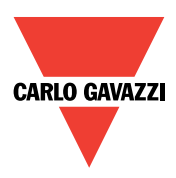

# **Modbus kommunikasjonsprotokoll mapping (utdrag)**

Modbus kommunikasjon gir tilgang til svært mange parametere/verdier, men i de fleste anvendelser benyttes bare noen av disse. Tabell viser de mest brukte. Vi kan på forespørsel framskaffe komplett kommunikasjonsprotokoll med alle tilgjengelige parametere/verdier.

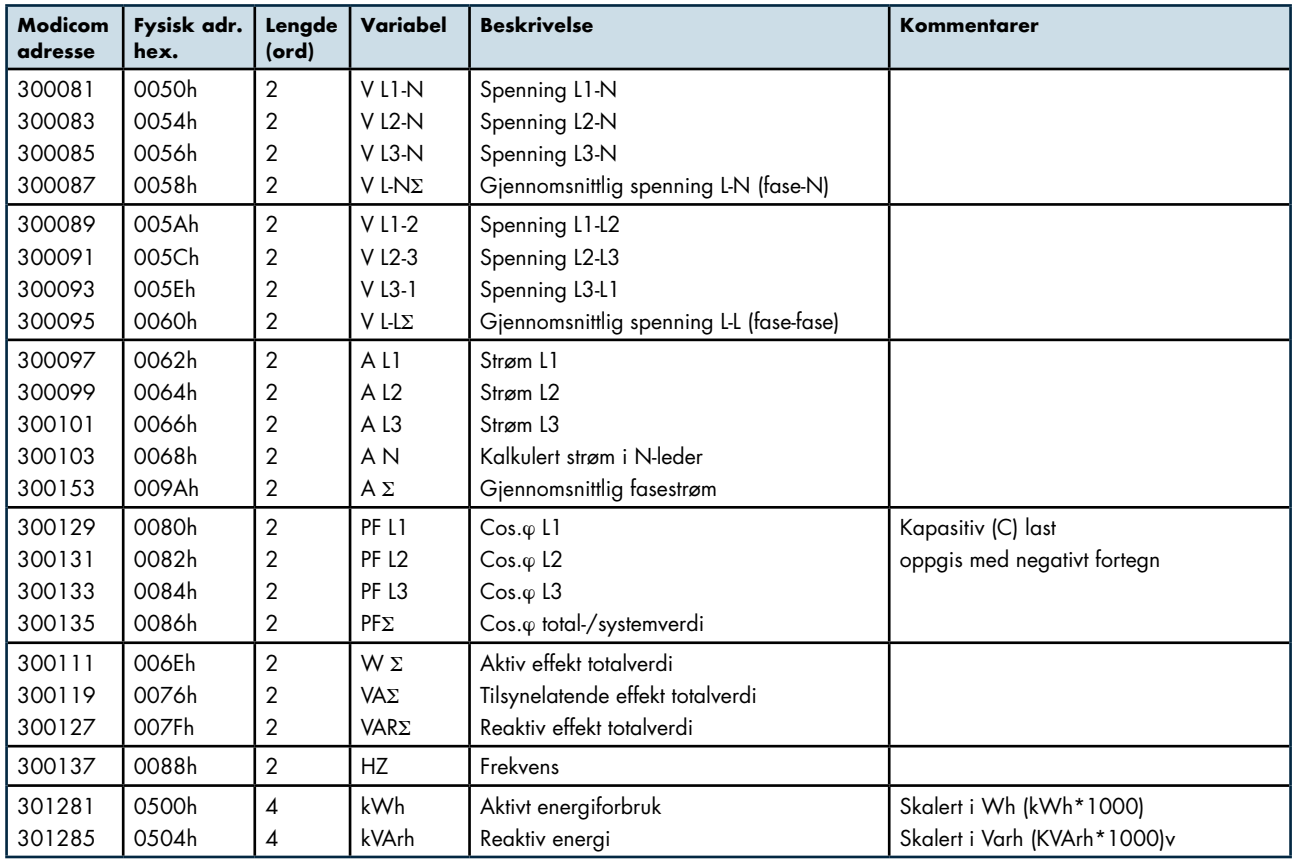

For lesing av verdier kan alternativt funksjonskode 03 eller 04 benyttes

# **Dokumentasjon**

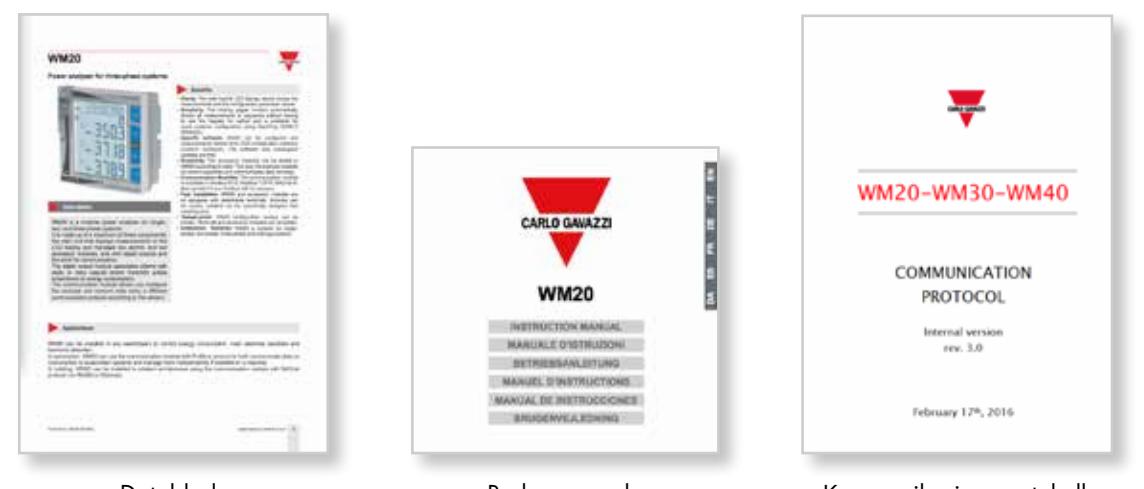

[Datablad](https://gavazzi.no/wp-content/uploads/wm20ds.pdf) [Brukermanual](https://gavazzi.no/wp-content/uploads/wm20_im.pdf) [Kommunikasjonsprotokoll](https://gavazzi.no/wp-content/uploads/WM20-WM30-WM40-COM.pdf)

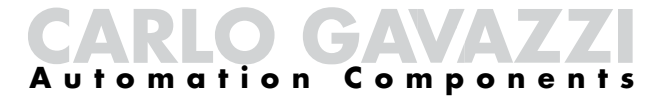

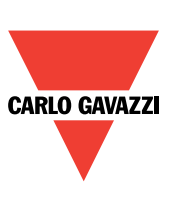

Carlo Gavazzi AS - Postboks 215, N-3901 Porsgrunn Tel: 35 93 08 00 - Fax: 35 93 08 01 - E-post: post@gavazzi.no

www.gavazzi.no